## Obračun zarade preduzetnika: sa ili bez plate

Poslednja izmena 23/04/2024 1:05 pm CEST

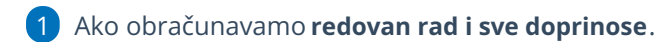

U šifarniku Radnika, unosite konkretnog vlasnika, sa sledećim podešavanjima:

· **Datum početka** zaposlenja popunjavate,

· **Tip zaposlenja** je Zaposleni vlasnik.

· **Osiguran na osnovu:** sa padajuće liste odabrati odgovarajuću šifru primaoca prihoda

· **Obračun satnice i**z - Unosite mu iznos plate koji mu isplaćujete.

· **Procenat zaposlenja** - organizaciji je 100 a drugde 0

U ovom slučaju program će obračunavati: sve doprinose + Porez.

2 Ako obračunavamo **redovan rad ali od doprinosa samo PIO** (a zdravstvo i nezaposlenost ne).

U šifarniku Radnika, unosite konkretnog vlasnika, sa sledećim podešavanjima:

- · **Datum početka** zaposlenja popunjavate,
- · **Tip zaposlenja** je Zaposleni vlasnik.

· **Osiguran na osnovu:** sa padajuće liste odabrati odgovarajuću šifru primaoca prihoda

- · **Obračun satnice iz** Unosite mu iznos plate koji mu isplaćujete.
- · **Procenat zaposlenja** u organizaciji je 0 a drugde 100

U ovom slučaju program će obračunavati: redovan rad+PIO+porez.

## 3 Ako isplaćujemo **1. deo plate ali obračunavaju se samo doprinosi, kasnije ćemo neto**.

U šifarniku Radnika, unosite konkretnog vlasnika, sa sledećim podešavanjima:

- · **Datum početka** zaposlenja popunjavate,
- · **Tip zaposlenja** je Zaposleni vlasnik.
- · **Osiguran na osnovu**: sa padajuće liste odabrati odgovarajuću šifru

## primaoca prihoda

- · **Obračun satnice iz** popunimo
- · **Iznos plate** Unosite mu iznos plate koji mu isplaćujete.
- · **Procenat zaposlenja** organizaciji je 100 a drugde 0

U ovom slučaju na prvom koraku sklonimo da je konačna plata a na drugom koraku plate biramo ovog vlasnika, sklonimo mu sve obračune i unesemo Obračun doprinosa na najnižu osnovicu... pogledajte na linku [OVDE](http://rs-minimax.knowledgeowl.com/help/obracun-plate-u-dva-dela-doprinosi-na-najnizu-osnovicu-i-neto-obracun)

4 Ako isplaćujemo **1. deo plate i obračunavamo akontaciju, kasnije ide 2. deo plate**.

U šifarniku Radnika, unosite konkretnog vlasnika, sa sledećim podešavanjima:

- · **Datum početka** zaposlenja popunjavate,
- · **Tip zaposlenja** je Zaposleni vlasnik.

· **Osiguran na osnovu**: sa padajuće liste odabrati odgovarajuću šifru primaoca prihoda

- · **Obračun satnice iz** popunimo
- · **Iznos plate** Unosite mu iznos plate koji mu isplaćujete.
- · **Procenat zaposlenja** organizaciji je 100 a drugde 0

U ovom slučaju na prvom koraku sklonimo da je konačna plata... pogledajte na linku detaljno [OVDE](http://rs-minimax.knowledgeowl.com/help/kako-obracunati-drugi-deo-zarade-u-mesecu)

5 Ako obračunavamo samo doprinose za vlasnika kojine isplaćuje sebi ličnu zaradu (svi doprinosi bez redovnog rada). U šifarniku Radnika, unosite konkretnog vlasnika, sa sledećim podešavanjima:

- · **Datum početka** zaposlenja popunjavate,
- · **Tip zaposlenja** je Zaposleni vlasnik.

· **Osiguran na osnovu**: sa padajuće liste odabrati odgovarajuću šifru primaoca prihoda

- · **Obračun satnice iz** OSTAJE PRAZNO
- · **Procenat zaposlenja** u organizaciji je 100 a drugde 0

U ovom slučaju, program obračunava: **sve doprinose**.

6 Ako obračunavamo samo doprinose za vlasnika kojine isplaćuje sebi ličnu zaradu ali od doprinosa samo PIO.

U šifarniku Radnika, unosite konkretnog vlasnika, sa sledećim podešavanjima:

- · **Datum početka** zaposlenja popunjavate,
- · **Tip zaposlenja** je Zaposleni vlasnik.

· **Osiguran na osnovu**: sa padajuće liste odabrati odgovarajuću šifru primaoca prihoda

- · **Obračun satnice iz** OSTAJE PRAZNO
- · Procenat zaposlenja u organizaciji je 0 a drugde 100

U ovom slučaju, program obračunava: **samo PIO**.